# **ArcGIS** 格网和经纬网使用指南

GIS 空间站整理发布 更多资源请访问 [http://www.gissky.net](http://www.gissky.net/)

格网是由间隔均匀的水平线和垂直线组成的网络,用于在地图上识别各个位置。例如,通过选择参考格网类型可放置 一个格网,从而为某地图划分出指定数量的行和列。通常,参考格网的行标注和列标注可用于识别地图索引中所列的 各个位置。下方是一幅划分为五行(1至5)五列(A至E)的地图:

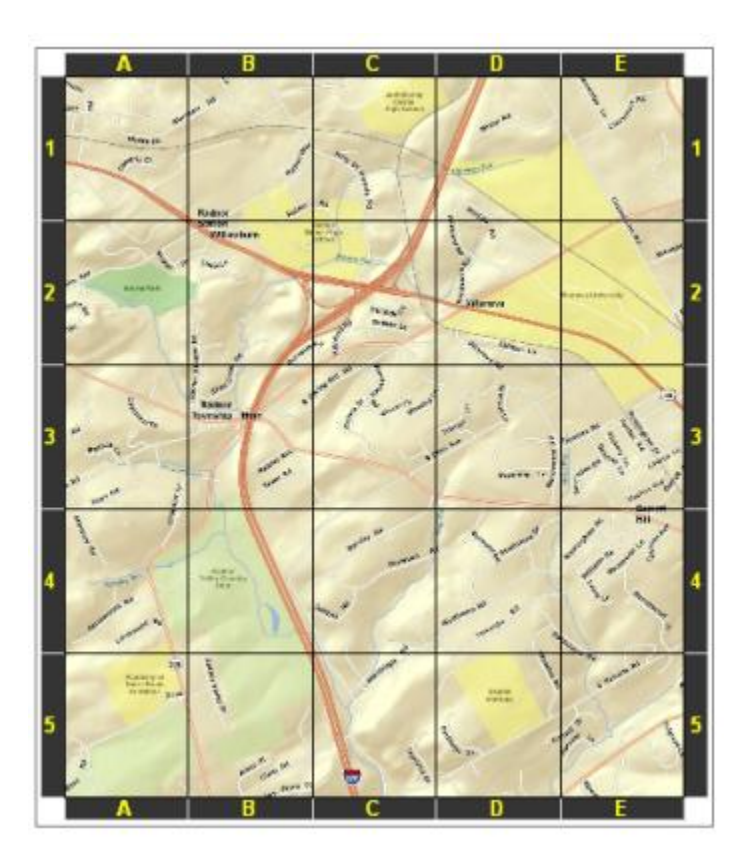

通过格网您还可以使用投影到地图上的坐标显示测得的位置。要显示方里格网共有多种方式。例如,下方地图通过军 事格网参考系 (MGRS) 描绘 10,000 米格网:

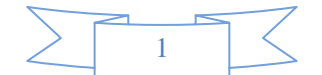

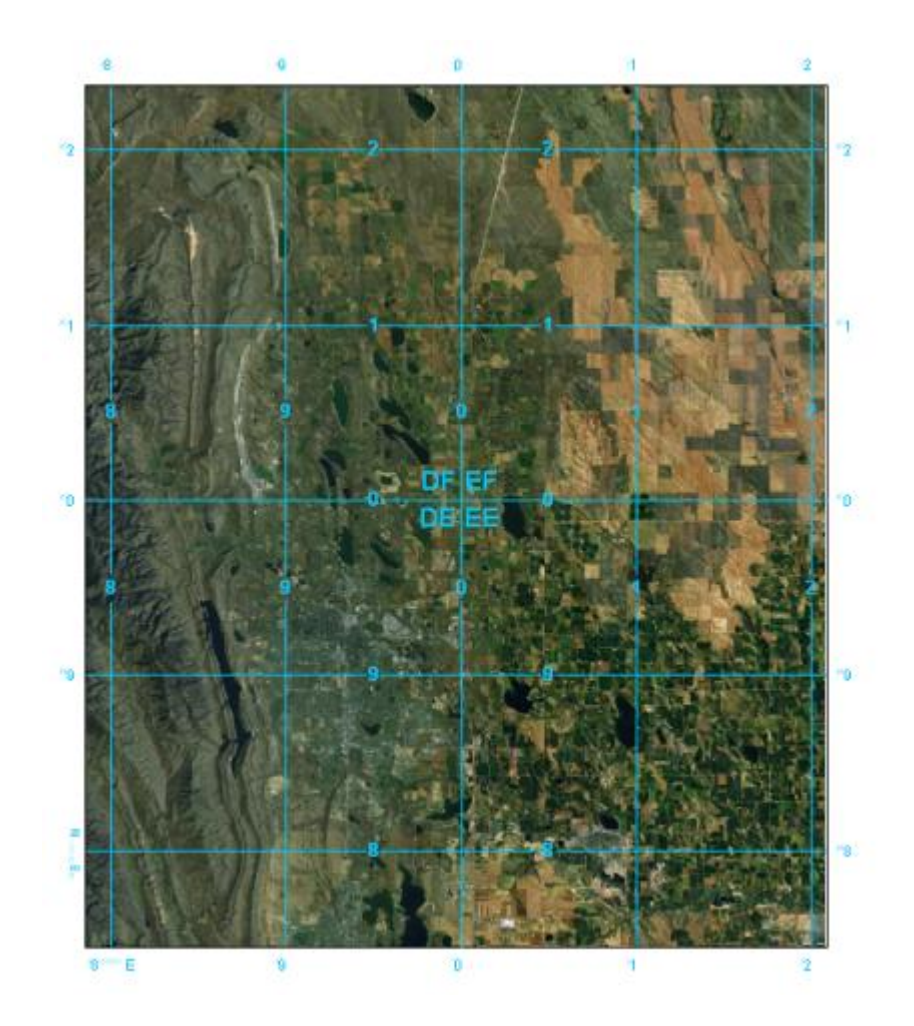

经纬网则由表示地球上纬度的平行线和表示经度的子午线组成。

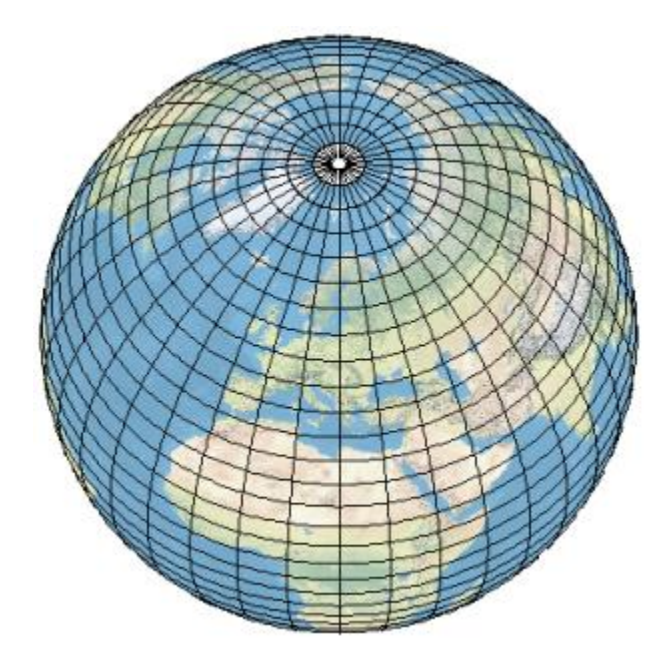

经纬网可用于通过地理坐标(经纬度)显示位置。下方是一幅欧洲地图,地图中显示的是以 5 度的纬度和 10 度的经 度进行划分的经纬网:

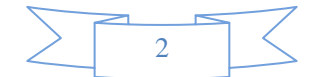

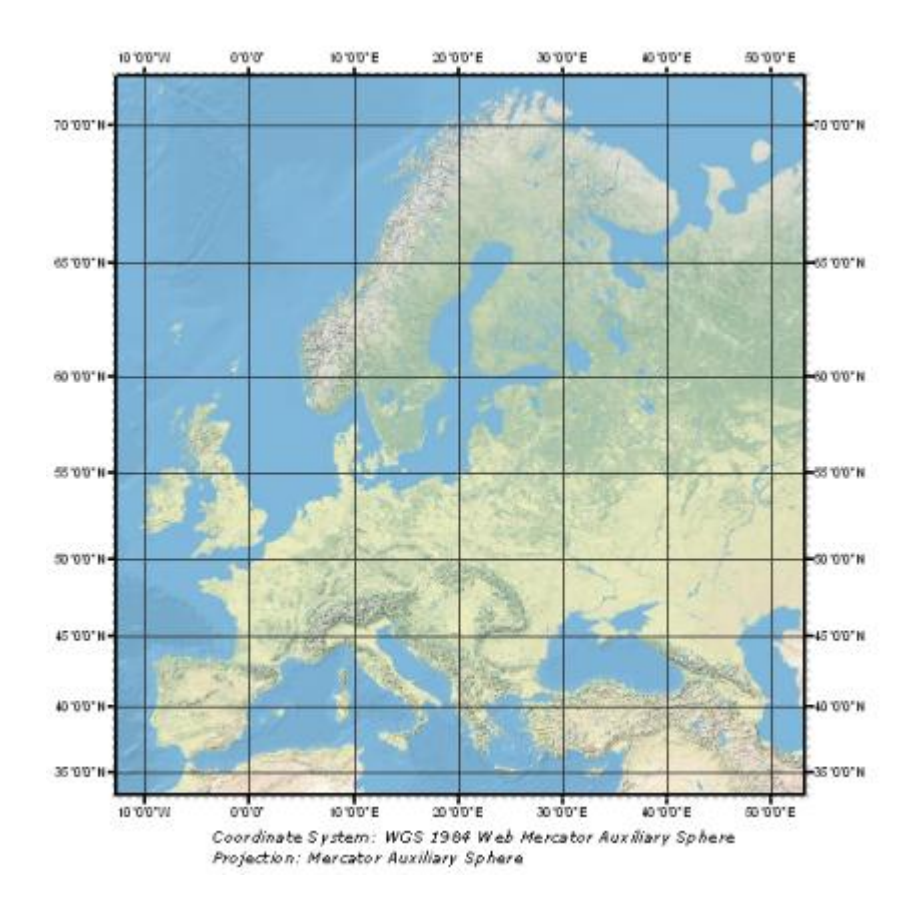

还可通过将格网和经纬网加以结合在同一地图中显示多个坐标系。例如,您可能希望使用方里格网来放置通用横轴墨 卡托投影 (UTM) 格网以及美国国家平面格网。或者,如下图中的示例所示,您可能希望在将方里格网用于 UTM 投 影(蓝色)的同时也显示经纬网(黑色):

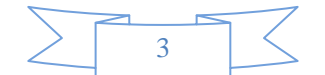

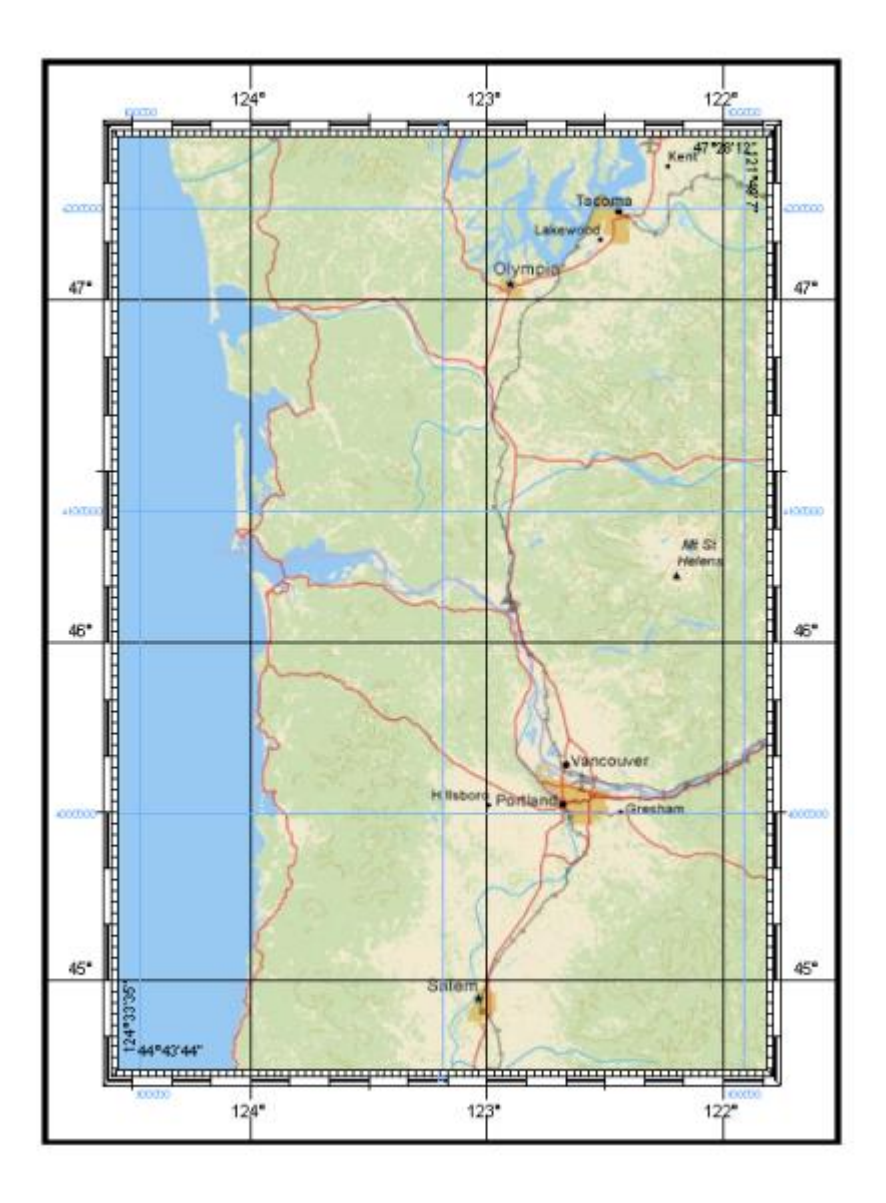

## 使用 **ArcGIS** 时可以有哪些选择?

在 ArcMap 中,您可通过三种方式向地图中添加格网和经纬网:

- 格网和经纬网向导
- 自定义叠加参考格网
- 格网和经纬网图层

选择使用哪一种方法取决于对添加到地图中的格网或经纬网的要求。

如果您只注重基本功能(例如更改字体和线符号)而不需要编辑格网线,并且您不需要获得对复杂格网方案的支持 (例如跨越 UTM 带边界), 则使用格网和经纬网向导 或创建自定义叠加参考格网比较适合您。

如果是动态地图,即感兴趣区域经常发生变化,那么您应该使用格网和经纬网向导 或创建自定义叠加格网。

但如果要为计划进行编辑或方案很复杂的地图(如跨越 UTM 带边界或生成非矩形地图)生成格网,则使用格网和 经纬网图层更适合。

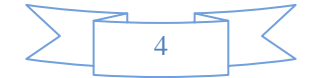

#### 格网和经纬网向导

格网和经纬网向导 可通过数据框属性 对话框中的格网选项卡获得。使用该向导,您可向地图中添加多种类型的格 网和经纬网,包括经纬网、方里格网和参考格网等。通过该向导创建的格网和经纬网将成为数据框的属性。它们 将覆盖数据框或裁剪后数据框形状的范围,并会随着地图范围的平移和缩放进行动态更新。它们仅可在布局视图 中查看。您无法在数据视图中查看它们。

何时会用到格网和经纬网向导 ?

- 希望格网和坐标随着地图的平移和缩放进行更新
- 需要在建立格网后更改格网间隔
- 尚未建立地图范围

#### 自定义叠加参考格网

您可以创建自定义叠加参考格网,该格网将使用线或面数据源的几何定义格网线并使用同一要素类中的属性列指 定标注。自定义叠加格网可叠加不规则参考系或专用参考系。

如果要为以下各项创建格网,便可使用自定义叠加格网:

- 美国国家平面坐标系 (SPCS) 带的边界
- 世界地理参考 (GEOREF) 系的边界
- 操作导航图 (ONC) 或联合操作图形 (JOG) 地图范围的边界
- 生成地图所采用的各种比例下的美国地质勘探局 (USGS) 四边形图幅的边界(比例介于 1:24,000 和 1:250,000 之间)
- 国际世界地图图幅范围的边界
- 世界时区和 UTM 带的边界
- 使用军事格网参考系,该参考系包括使用 MGRS 坐标引用位置所需的格网区域和 100,000 米边界(ArcMap MGRS 格网还可用在要求使用美国国家格网参考系的地图布局中。)

## **△**警告:

自定义叠加格网并不会处理地图跨越 UTM 带的情况。如果地图跨越 UTM 带,则应考虑使用格网和经纬 网图层。

#### 格网和经纬网图层

在 ArcGIS 中,格网和经纬网图层可提供额外的格网、边框和经纬网功能。它们并不会替代现有数据框的格网 属性,而是创建用于高端制图和打印地图产品的格网。使[用建立格网和经纬网图层地](http://resources.arcgis.com/zh-cn/help/main/10.2/0070/00700000001n000000.htm)理处理工具及可提供规范的 格网定义文件为指定的地图范围生成格网和经纬网图层。随 ArcGIS 分发的格网定义文件可提供若干通用格网 格式,包括美国国家格网、国防地图产品和国家制图机构样式的地图在内的若干标准格网格式。

#### [了解有关格网和经纬网图层的详细信息](http://resources.arcgis.com/zh-cn/help/main/10.2/00s9/00s900000004000000.htm)

何时会用到格网和经纬网图层?

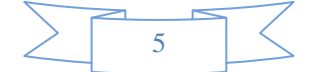

- 正在生产一种制图产品,该产品的规格要求使用高级坐标标注格式、内部格网标注、内部格网刻度模式、复杂 边框格式或收敛格网区域
- 需要获得编辑格网线、刻度和坐标注记的功能,包括分割、删除或隐藏部分格网线
- 要使用标准制图掩膜功能对部分格网进行掩膜
- 需要生成坐标标注呈梯形或非矩形(常见于地形图中)的格网

#### **MGRS** 和美国国家格网

军事格网参考系 (MGRS) 是一种基于格网的参考系,用于在通用横轴墨卡托投影 (UTM) 和通用极方位立体投 影 (UPS) 坐标系中以字母数字字符串的形式表示位置。与定义特定点不同,MGRS 坐标定义的是地球表面上 的某个区域。完全限定的 MGRS 字符串长度为 15 个字符,由以下三个部分组成:格网区域标识、100,000 平 方米标识符以及东移/北移。

可通过两种方法将 MGRS 或美国国家格网叠加到地图中。如果需要随平移和缩放操作自动更新的动态格网,可 使用具有 MGRS 或美国国家叠加格网的数据框格网属性。但是,如果需要进行以下操作之一,您需要使用格网 和经纬网图层:

- 在除 UTM 之外的坐标系中显示 MGRS 或美国国家格网
- 在感兴趣区域跨越 UTM 带的情况下显示 UTM 标注
- 在单一布局内显示多个 MGRS 或美国国家格网覆盖图
- 为经旋转的和非矩形的感兴趣区域显示 MGRS 或美国国家格网
- 更改 MGRS 或美国国家格网间距
- 为可选间距放置内部阶梯标注

格网和经纬网图层支持这些复杂的格网和经纬网场景。但是,这些图层不是动态的,在平移和缩放时不会更新。

(本文由 GIS 空间站整理,原始文章来源 ESRI 官网。)

## **GIS** 空间站栏目列表**:**

- 栏目 [新闻资讯](http://www.gissky.net/news/) [技术文章](http://www.gissky.net/article/) [资料下载](http://www.gissky.net/soft/) [论文中心](http://www.gissky.net/paper/) [求职招聘](http://www.gissky.net/qzzp/) [遥感专栏](http://www.gissky.net/rs/) [地图频道](http://www.gissky.net/map/)
- 软件 [ArcGIS](http://www.gissky.net/article/arcgis/) [TopMap](http://www.gissky.net/article/topmap/) [MapInfo](http://www.gissky.net/article/mapinfo/) [WebGIS](http://www.gissky.net/article/webgis/)
- **ESRI** [ArcGIS](http://www.gissky.net/Article/arcgis/arcgisapp/) 应用 [开发](http://www.gissky.net/Article/arcgis/ao/) [ArcIMS](http://www.gissky.net/Article/arcgis/arcims/) [Server](http://www.gissky.net/Article/arcgis/arcserver/) [ArcSDE](http://www.gissky.net/Article/arcgis/arcsde/)
- 技术 [遥感](http://www.gissky.net/article/rs/) [全球定位系统](http://www.gissky.net/article/gps/) [地理信息](http://www.gissky.net/article/gisjs/) [测绘](http://www.gissky.net/article/ch/)
- 下载 [电子书](http://www.gissky.net/soft/dzsj/) GIS [资源](http://www.gissky.net/soft/giszy/) [共享软件](http://www.gissky.net/soft/gxrj/)
- 论文 [GIS](http://www.gissky.net/paper/GISPaper/) [遥感](http://www.gissky.net/paper/RSPaper/) [GPS](http://www.gissky.net/paper/GPSPaper/) [摄影测量](http://www.gissky.net/paper/sycl/) [测绘工程](http://www.gissky.net/paper/chgc/)

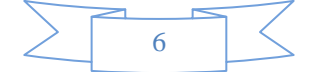

• 地图 [中国地图](http://www.gissky.net/map/) [卫星地图](http://ditu.gissky.net/) [历史地图](http://www.gissky.net/map/historymap.htm) [地图下载](http://www.gissky.net/map/mapdown.htm) [省情地图](http://www.gissky.net/map/shengmap.htm)

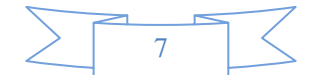